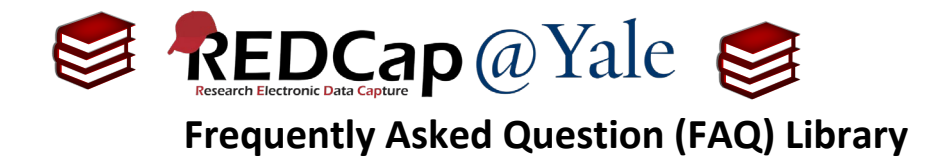

## *How do I set up a custom record label?*

A custom record label can help identify a record (e.g. the Add/Edit records or the Record Status Dashboard). The most common customization is to identify the person to whom the record belongs. For example, if you collect a person's name, the custom record label can be used to view the person's name. This will be visible next to the REDCap identifiers in the add/edit records, record status dashboard, and the form/survey.

## To set a custom record label:

1. Open your project and go to the '**Project Setup'** tab.

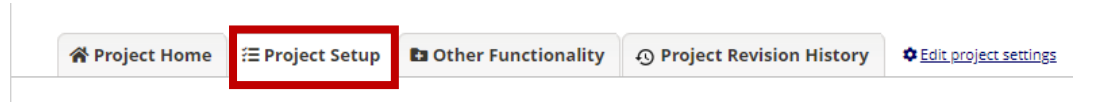

2. Under '*Enable Optional Modules and Customizations'* click on '**Additional Customizations**'.

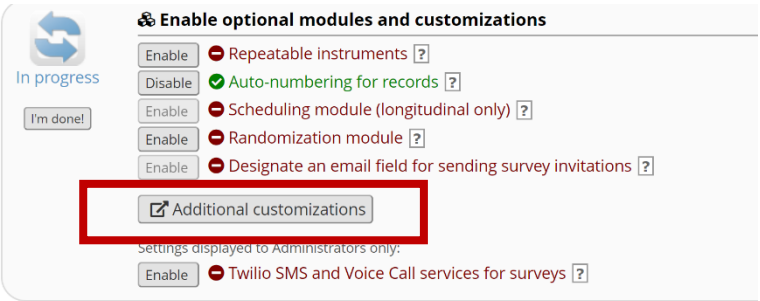

a. Under the option '*Set a Custom Record Label*', check the box and add the variable name that you wish to see in square brackets. In the example below, the variable name **'fn'** captures the first name and the variable name **'ln'** captures the last name.

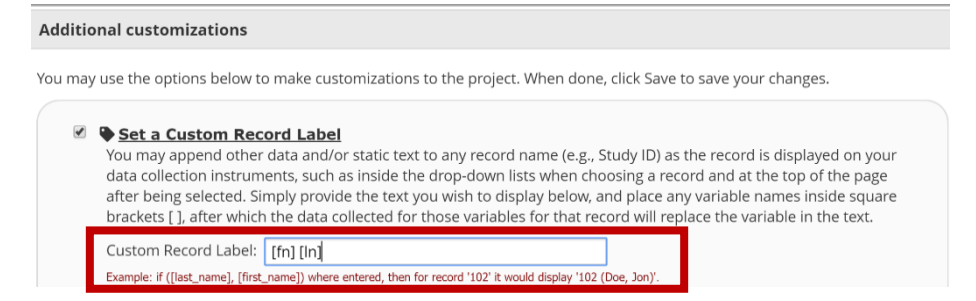

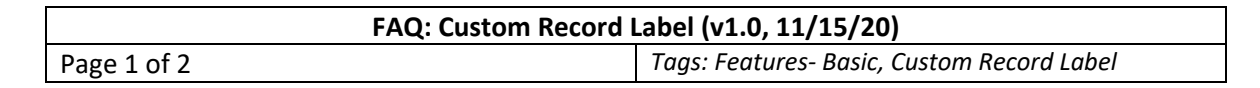

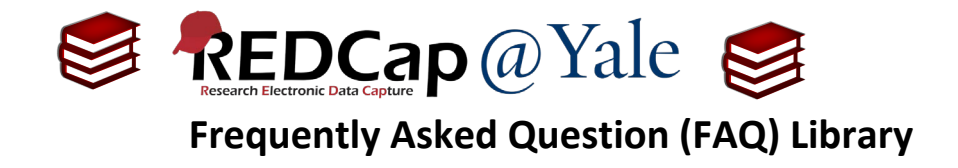

3. In the example above, the standard REDCap record label would change as shown.

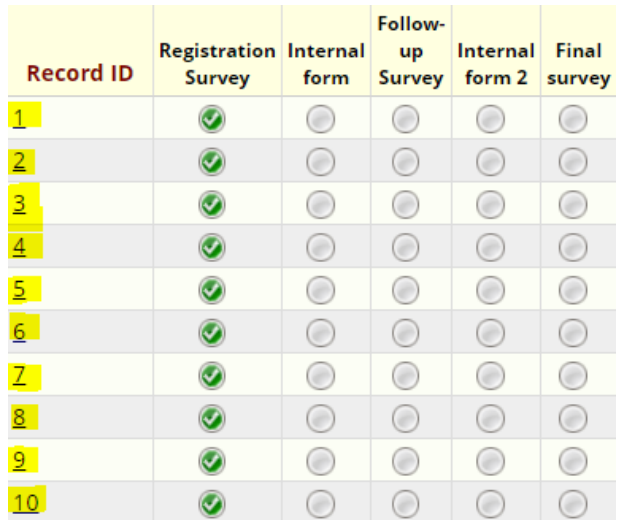

## **Before: Custom Record Label**

## **After: Custom Record Label**

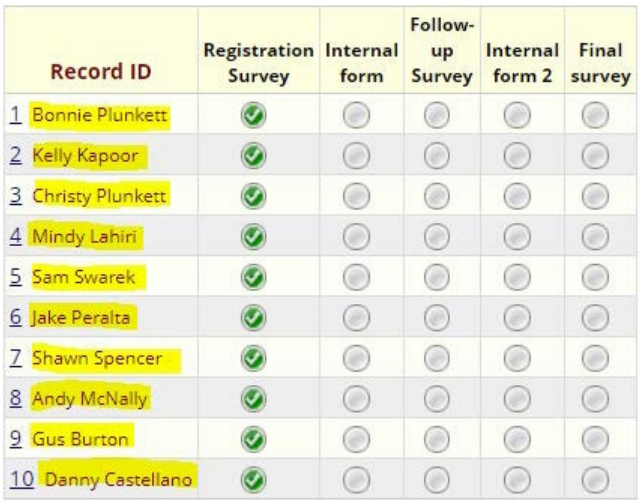

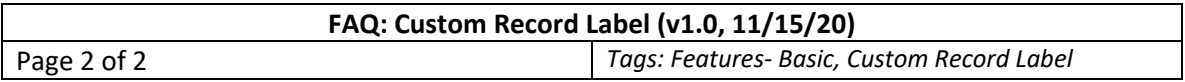